## **PREZONE2**

## **Руководство по установке и эксплуатации**

# biamp.

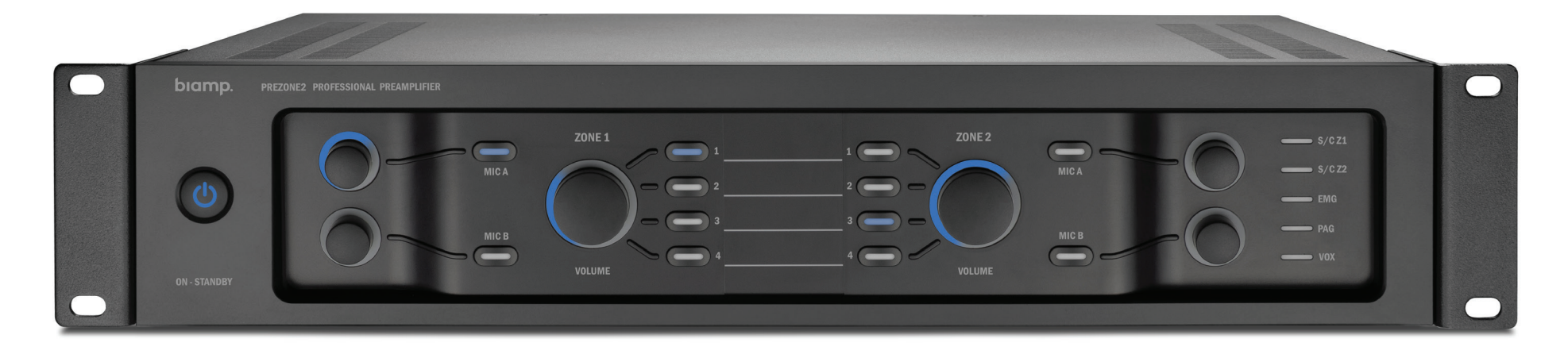

## **ОПИСАНИЕ ПРОДУКТА**

PREZONE2 — это профессиональное аудиоустройство, предназначенное для приема аудиосигналов от различных источников и создания из них двух раздельных зон аудиовыходов. Предусилителем можно управлять с помощью элементов пользовательского интерфейса на передней панели, настенных панелей управления, веб-браузера на устройстве с поддержкой Ethernet или внешней системы управления с интерфейсом RS232.

## **ОСОБЕННОСТИ**

- Экстренный вход.
- 2 микрофонных или линейных моновхода.
- 2 зоны со стереовыходами.
- 2 зоны с выбираемыми входами для громкой связи с мелодией оповещения.
- 4 линейных стереовхода.
- Управление с помощью настенной панели.
- Автоматический переход в режим ожидания.
- Ethernet и RS232.
- Управление приоритетным выходом.
- Наклейки для маркировки зон и источников в комплекте.
- Управление через веб-приложение.
- Имеет маркировку CE, включен в номенклатуру UL и соответствует требованиям директивы RoHS.

## **ВАЖНАЯ ИНФОРМАЦИЯ О БЕЗОПАСНОСТИ И СООТВЕТСТВИИ СТАНДАРТАМ**

Проводные соединения класса 2. В целях снижения риска поражения электрическим током к клеммам, обозначенным как проводные соединения класса 2, должны подключаться наружные провода класса 2. Монтаж выполняется специалистом, имеющим соответствующее разрешение или подготовку, либо с помощью готовых выводов или шнуров.

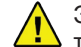

Это устройство НЕ предназначено для использования в качестве переносной **И** это устройства на предпазнивации мобильных дискобаров, выступлений

групп без фонограммы, в качестве мобильной системы громкой связи или арендуемой аудиосистемы. Подобное применение устройства может привести к его повреждению и снижению безопасности.

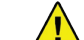

Не удаляйте и не отключайте заземляющий контакт на шнуре питания, так как это может привести к опасности поражения током. Подключайте оборудование к сетевой розетке с защитным заземлением. Эта вилка используется для

выключения устройства, и к ней всегда должен быть свободный доступ. Устройство не содержит деталей, которые может заменять пользователь. По любым вопросам, связанным с обслуживанием, обращайтесь в службу технической поддержки Biamp или к местному дистрибьютору.

Дальнейшую информацию о безопасности и соответствии стандартам можно найти по адресу:

[www.biamp.com/compliance](http://www.biamp.com/compliance)

Информацию о гарантии можно найти по адресу:

ww[w.biamp.com/legal/warranty-information](http://www.biamp.com/legal/warranty-information)

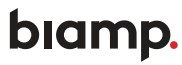

**9300 S.W. Gemini Drive Beaverton, OR 97008 USA (США)** Веб-сайт: www.biamp.com

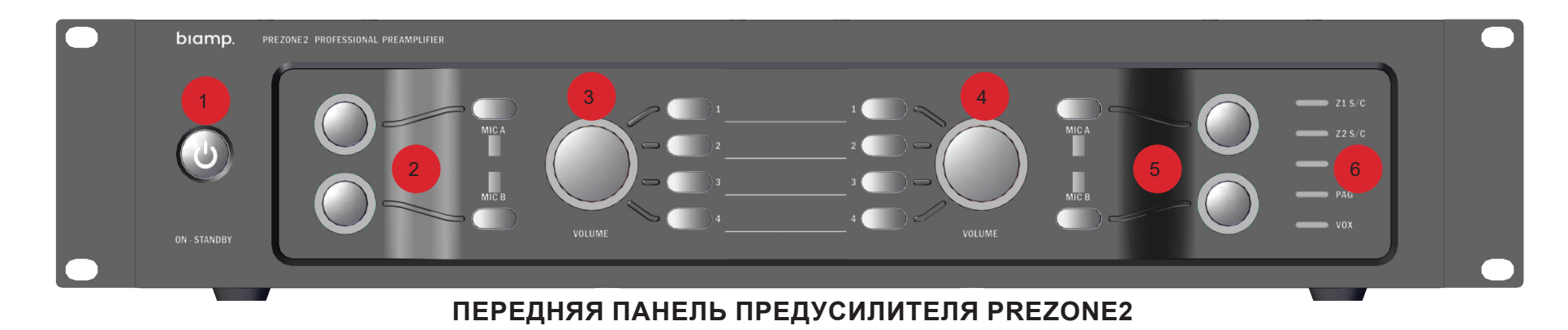

#### **Элементы управления на передней панели PREZONE2**

На передней панели предусилителя PREZONE2 есть кнопка включения (или перехода в режим ожидания), элементы управления для двух раздельных зон аудиовыходов и ряд светодиодов, показывающих состояние различных функций устройства. На поворотных регуляторах (ручках громкости) есть светодиодная индикация текущего уровня громкости. С помощью наклеек можно пометить источники и выходы в зоне.

#### **1. Кнопка режима ожидания.**

Служит для включения и выключения режима ожидания вручную. Показывает состояние режима ожидания.

#### **2. Управление громкостью в зоне 1.**

Поворотные ручки громкости и кнопка выключения звука микрофонов A и B в зоне 1.

#### **3. Выбор источника входного сигнала и управление громкостью в зоне 1.**

Поворотная ручка громкости для 4 выбираемых источников входного аудиосигнала в зоне 1. Пользовательские наклейки для маркировки источника аудиосигнала и выхода.

#### **4. Выбор источника входного сигнала и управление громкостью в зоне 2.**

Поворотная ручка громкости для 4 выбираемых источников входного аудиосигнала в зоне 2. Пользовательские наклейки для маркировки источника аудиосигнала и выхода.

#### **5. Управление громкостью в зоне 2.**

Поворотные ручки громкости и кнопка выключения звука микрофонов A и B в зоне 2.

#### **6. Светодиодные индикаторы состояния**

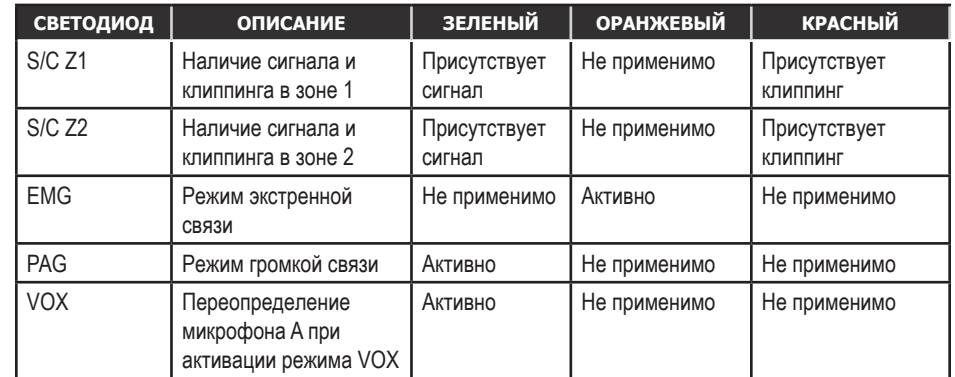

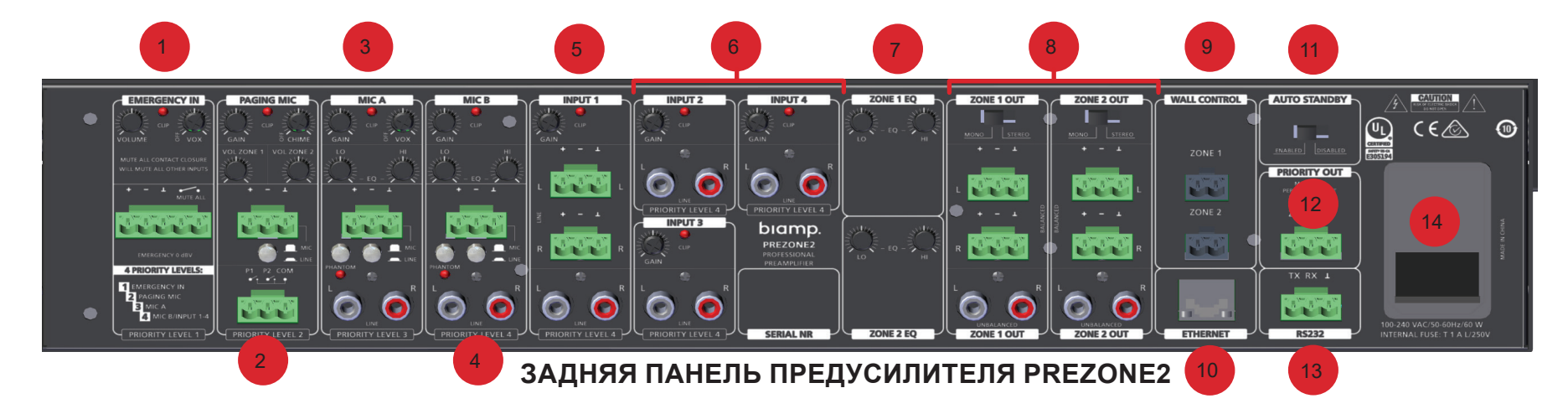

#### **Соединения на задней панели PREZONE2**

На задней панели предусмотрено множество входов и выходов, а также эквалайзеры для обеих зон, разъемы для настенных пультов управления, порты Ethernet и RS232. Всем входам присвоен уровень приоритета (от 1 до 4). Инструкции об элементах управления, кабельных и проводных соединениях см. в разделе [«Проводные](#page-4-0) и кабельные [соединения](#page-4-0) на задней панели» на странице 5

#### **1. Экстренный вход.**

Экстренному входу присвоен наивысший уровень приоритета среди всех входов, и при его активации все остальные аудиосигналы выключаются.

О включенном режиме экстренной связи оповещает светодиод (EMG) на передней панели, индикатор EMG в веб-приложении и уведомление по протоколу RS232. При активации экстренного входа выключается режим ожидания и в обеих зонах активируется приоритетный выход.

Экстренный вход может быть активирован замыканием контакта или аудиосигналом, который превышает пороговый уровень VOX. Если подается аудиосигнал и при этом включен режим VOX, он также будет направлен в обе аудиозоны.

#### **2. Вход микрофона для громкой связи.**

Входу микрофона для громкой связи присвоен второй уровень приоритета среди всех входов. Для каждой зоны предусмотрен свой канал громкой связи, который можно включать отдельно или одновременно в обеих зонах. Включение режима громкой связи переопределяет все аудиосигналы в активных зонах, кроме экстренного порта.

Можно установить мелодию оповещения, которая будет звучать перед включением микрофона для громкой связи.

Осостояниимикрофонадля громкой связи оповещает светодиодна передней панели (PAG), индикатор PAG в веб-приложении и уведомление RS232. При активации режима громкой связи также активируется приоритетный выход в выбранных зонах.

#### **3. Вход MIC A.**

Входу MIC A присвоен третий уровень\* приоритета среди всех входов. Вход принимает балансный микрофонный сигнал или аудиосигнал линейного уровня через разъем Euroblock и стереосигнал линейного уровня через разъемы RCA. Предусмотрена кнопка для переключения между режимами MIC (МИКРОФОН) и LINE (ЛИНЕЙНЫЙ УРОВЕНЬ) (Euroblock).

**ПРИМЕЧАНИЕ.** *Уровень приоритета входа MIC A можно сбросить, установив переключатель уровня VOX в положение OFF (ВЫКЛ.). Если уровень отключен, сигнал на входе MIC A суммируется с сигналами на входе MIC B и линейном входе.*

Вход RCA является стереовходом, но на стереовыход зоны подается суммарный моносигнал.

Усиление и тембр можно отрегулировать с помощью ручек управления GAIN (УСИЛЕНИЕ), HI (ВЫСОКИЕ ЧАСТОТЫ) и LO (НИЗКИЕ ЧАСТОТЫ) на эквалайзере. Светодиод указывает на наличие клиппинга.

На балансный разъем Euroblock можно подать фантомное питание (48 В) с помощью соответствующего кнопочного переключателя.

При активации цепи VOX уровень сигналов всех источников низшего приоритета (MIC B, вход 1–4) понижается на 30 дБ.

#### **4. Вход MIC B.**

Входу MIC B присвоен четвертый (наинизший) уровень приоритета среди всех входов. Вход принимает балансный микрофонный сигнал или аудиосигнал линейного уровня через разъем Euroblock и стереосигнал линейного уровня через разъемы RCA. Предусмотрена кнопка для переключения между режимами MIC (МИКРОФОН) и LINE (ЛИНЕЙНЫЙ УРОВЕНЬ) (Euroblock).

Вход RCA является стереовходом, но на стереовыход зоны подается суммарный моносигнал.

Усиление и тембр можно отрегулировать с помощью ручек управления GAIN (УСИЛЕНИЕ), HI (ВЫСОКИЕ ЧАСТОТЫ) и LO (НИЗКИЕ ЧАСТОТЫ) на эквалайзере. Светодиод указывает на наличие клиппинга.

На балансный разъем Euroblock можно подать фантомное питание (48 В) с помощью соответствующего кнопочного переключателя.

#### **5. Вход 1.**

Вход принимает балансный микрофонный сигнал или аудиосигнал линейного уровня через разъем Euroblock и стереосигнал линейного уровня через разъемы RCA.

Усиление можно отрегулировать с помощью ручки управления. Светодиод указывает на наличие клиппинга.

Оба входа можно использовать одновременно: их сигналы при этом будут суммироваться.

#### **6. Входы 2–4.**

Эти входы принимают стереосигналы через небалансные разъемы RCA.

Усилениеможно отрегулировать с помощью ручки управления. Светодиод указывает на наличие клиппинга.

#### **7. Эквалайзер зоны 1 и 2**

Аудиоэквалайзер (ручки тембра HI и LO) для выходов в зонах 1 и 2.

#### **8. Выходы зон 1 и 2**

Звуковые стереовыходы для зон 1 и 2. Предусмотренный переключатель позволяет выбрать для выхода моно- или стереорежим. Доступны балансный разъем Euroblock и небалансный разъем RCA, которые могут работать одновременно.

#### **9. Порты для настенных панелей управления.**

Служат для подключения настенной панели DIWAC или D-DIWAC, по одной в каждой зоне, для управления выбором источника и громкостью в каждой зоне.

#### **10. Ethernet.**

Разъем RJ45 для подключения кабеля Ethernet, управления связью и ее настройки. Служит для подключения к сети или отдельному устройству с помощью стандартного кабеля категории 5e (или выше).

#### **11. Автоматический переход в режим ожидания.**

Включение-выключение автоматического режима ожидания.

#### **12. Приоритетный выход**

Трехштыревой разъем Euroblock с двумя приоритетными сигналами на 24 В пост. тока. Активируется при включении экстренного входа или режима громкой связи в подключенной зоне. Переопределяет состояние элементов управления громкости на линиях динамиков, чтобы экстренные сообщения или объявления по громкой связи были слышны независимо от физического положения ручек громкости.

#### **13. RS232.**

Трехштыревой разъем Euroblock, который служит для управления предусилителем PREZONE2 с внешнего устройства.

#### **14. Переключатель сетевого питания и предохранитель.**

Трехштыревой разъем сетевого питания, кнопка включения-выключения питания и сетевой предохранитель (стеклянная трубка T1AL/250V).

#### **Установка и соединение**

Предусилитель PREZONE2 можно установить на стойке (требуется 2 монтажные единицы) или разместить на плоской поверхности в зависимости от особенностей конструкции и места установки.

Для установки на стойке в комплекте предусилителя PREZONE2 есть два съемных монтажных кронштейна (рисунок 1).

Для установки на поверхности предусилитель PREZONE2 оснащен съемными резиновыми ножками.

В случае монтажа на стойке всегда устанавливайте нижнюю крепежную деталь первой, чтобы избежать повреждения оборудования.

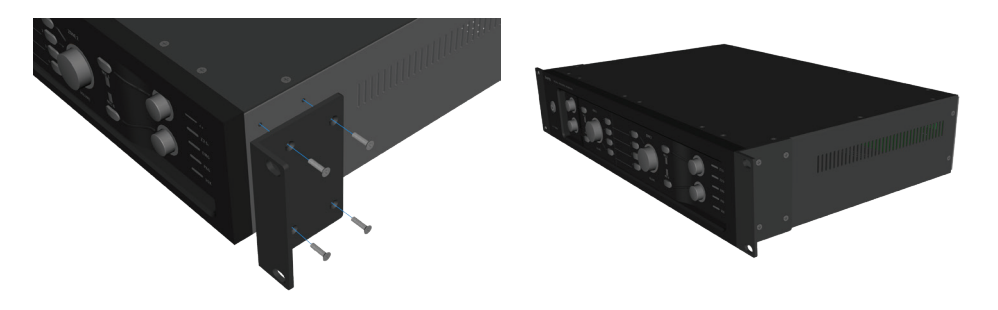

**Рисунок 1.** Установка монтажных кронштейнов

#### **ПРЕДОСТЕРЕЖЕНИЕ!**

Диапазон рабочей температуры предусилителя PREZONE2 составляет от –20 °C до 40 °C (от –4 °F до 104 °F). Помните, что в закрытой стойке могут создаваться определенные условия, способные приводить к превышению рабочей температуры окружающей среды.

**ПРИМЕЧАНИЕ.** При монтаже на стойке оставляйте зазор размером в 1/2 монтажной единицы сверху и снизу устройства, чтобы обеспечить надлежащую вентиляцию и предотвратить перегревание.

#### <span id="page-4-0"></span>**Проводные и кабельные соединения на задней панели**

В следующем разделе представлена информация о подключении проводов и кабелей и использовании отдельных входов и выходов на задней панели.

#### **Проводные соединения: экстренный вход**

- 1. См. рисунок 2. Подключите источник экстренного входного балансного аудиосигнала линейного уровня 0 дБВ к разъему Euroblock.
- 2. Если есть, подключите контакт экстренного канала к разъему Mute All (Выключить все). Контакт должен быть беспотенциальным (т. е. на контакте реле или переключателя не должно быть напряжения).
- 3. Альтернативный вариант: активируйте цепь VOX, повернув ручку VOX до слышимого щелчка.
- 4. Поворачивайте ручку VOX во время воспроизведения музыки, пока не активируется цепь VOX. Ручка VOX и переключатель Mute All (Выключить все) выполняют одну и ту же функцию: они служат для выключения звука всех источников и выведения устройства из режима ожидания (который был включен автоматически или вручную).
- 5. Уровень экстренного сигнала можно установить ручкой громкости.
- 6. Если при наличии экстренного сигнала загорается светодиод клиппинга, понизьте уровень экстренного сигнала на источнике во избежание искажения.

#### **Проводные соединения: вход микрофона для громкой связи**

- 1. См. рисунок 3. Подключите микрофон. Разъем Euroblock принимает балансный микрофонный сигнал или сигнал линейного уровня.
- 2. Установите переключатель MIC/LINE (МИКРОФОН, ЛИНЕЙНЫЙ УРОВЕНЬ) в соответствующее положение.
- 3. Отрегулируйте ручку усиления так, чтобы светодиод клиппинга не загорался при максимальном уровне сигнала.
- 4. При необходимости отрегулируйте ручки громкости в зонах.
- 5. Когда включен режим громкой связи, звук всех остальных источников, кроме экстренного входа, выключен.

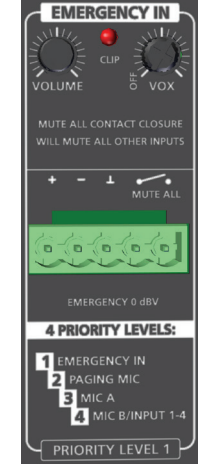

**Рисунок 2.** Экстренный вход

**PAGING MIC** 

**Рисунок 3.** Микрофон для громкой связи

**PRIORITY LEVEL 2** 

P<sub>2</sub> COM

6. Если ручка Chime (Мелодия оповещения) установлена в положение OFF (ВЫКЛ.), микрофон для громкой связи будет включаться сразу после активации. В противном случае перед включением микрофона в выбранных зонах будет звучать мелодия оповещения с установленной громкостью.

#### **Проводные соединения: подключение MICPAT-2 и MICPAT-D к входу микрофона для громкой связи**

Вслучае подключения к предусилителю PREZONE2 станции громкой связи MICPAT-2 пользователи могут делать объявления в обеих зонах, вместе или отдельно. Проводное соединение MICPAT-2

- 1. Подключите станцию MICPAT-2 к предусилителю PREZONE2, как показано на рисунке 4a.
- 2. Переключатель MIC/LINE обычно устанавливается в положение LINE (ЛИНЕЙНЫЙ УРОВЕНЬ), но его можно установить и в положение MIC (МИКРОФОН) для повышения чувствительности, однако следите за тем, чтобы не было клиппинга.

В случае подключения к предусилителю PREZONE2 станции громкой связи MICPAT-D пользователи могут делать объявления сразу в обеих зонах.

Проводное соединение MICPAT-D

- 1. Подключите станцию MICPAT-D к предусилителю PREZONE2, как показано на рисунке 4b.
- 2. Переключатель MIC/LINE обычно устанавливается в положение LINE (ЛИНЕЙНЫЙ УРОВЕНЬ), но его можно установить и в положение MIC (МИКРОФОН) для повышения чувствительности, однако следите за тем, чтобы не было клиппинга.

**ПРИМЕЧАНИЕ.** *Дополнительную информацию об установке и эксплуатации станций громкой связи см. в соответствующем руководстве к устройству MICPAT.*

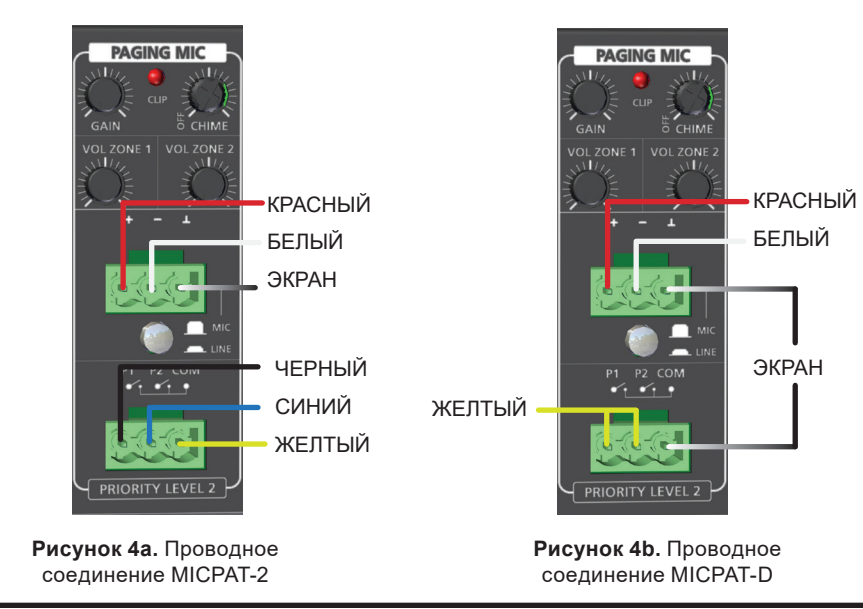

#### **Проводные соединения: микрофонные входы MIC A и MIC B**

- 1. См. рисунок 5. Подключите микрофон: разъем Euroblock принимает балансный микрофонный сигнал или сигнал линейного уровня; разъемы RCA принимают сигналы линейного уровня.
- 2. Установите переключатель MIC/LINE (МИКРОФОН, ЛИНЕЙНЫЙ УРОВЕНЬ) в соответствующее положение.

**ПРИМЕЧАНИЕ.** *Если балансный вход остался разомкнутым, следует выбрать положение LINE (ЛИНЕЙНЫЙ УРОВЕНЬ) для устранения входного шума.*

- 3. Небалансные входные стереосигналы являются моносигналами: они суммируются и объединяются с сигналом балансного входа в единый сигнал, который можно направлять на выходы во всех зонах.
- 4. На балансный разъем Euroblock можно подать фантомное питание (48 В), нажав соответствующий переключатель.
- 5. Отрегулируйте ручку усиления так, чтобы светодиод клиппинга не загорался при максимальном уровне сигнала.
- 6. При необходимости отрегулируйте эквалайзер.
- 7. При необходимости активируйте цепь VOX, повернув ручку уровня VOX до слышимого щелчка (*только для входа MIC A*).
- 8. При активации цепи VOX уровень сигналов всех источников низшего приоритета (MIC B, вход 1–4) понижается на 30 дБ в зонах, где включен вход MIC A.
- 9. Громкость можно установить с помощью ручки на передней панели. Чтобы активировать вход MIC A или B, нажмите соответствующий переключатель выбора MIC A или B на передней панели.

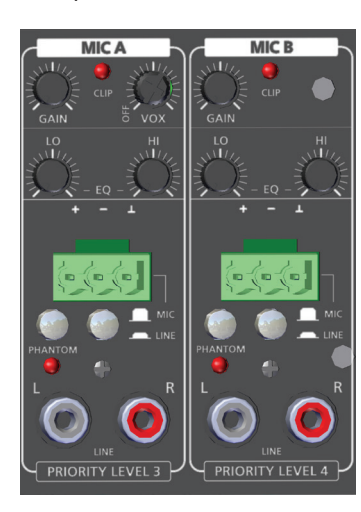

**Рисунок 5.** Микрофонные входы A и B **Рисунок 7.** Выходы и эквалайзеры зон

#### **Проводные соединения: входы 1–4**

- 1. См. рисунок 6. Подключите необходимые источники входных сигналов.
	- На входе 1 есть разъемы Euroblock, которые принимают балансные сигналы линейного уровня, и разъемы RCA, которые принимают сигналы линейного уровня. Входы 2–4 принимают только разъемы RCA.

**ПРИМЕЧАНИЕ.** *Балансные и небалансные сигналы суммируются, и при этом сохраняется стереосигнал. Оба входа (вход 1) могут использоваться одновременно.*

2. Отрегулируйте ручку усиления так, чтобы светодиоды клиппинга не загорались при максимальном уровне сигнала.

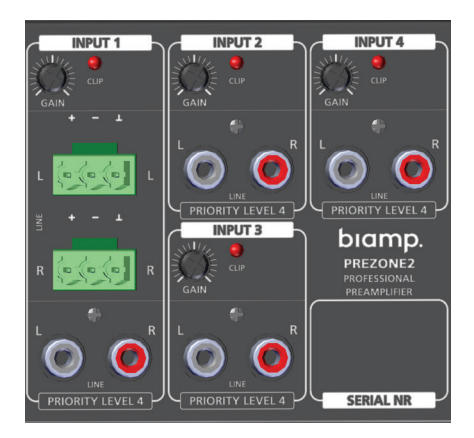

**Рисунок 6.** Входы 1–4

#### **Проводные соединения и эквалайзер: зоны 1 и 2**

- 1. См. рисунок 7. Подключите стереовыходы либо к балансному разъему Euroblock, либо к небалансному разъему RCA для зоны 1 или 2. Можно выбрать режим стерео или моно.
- 2. Тембр можно отрегулировать с помощью ручек эквалайзера LO (НИЗКИЕ ЧАСТОТЫ) и HI (ВЫСОКИЕ ЧАСТОТЫ) для каждой зоны.

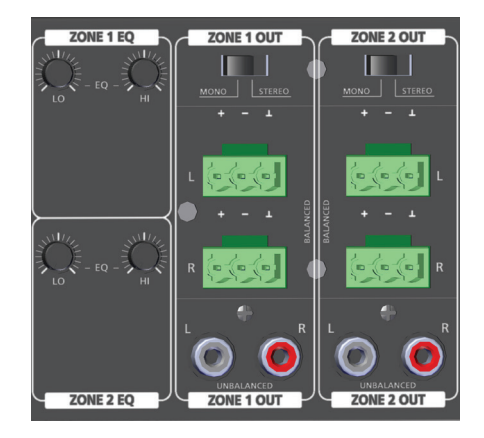

#### **Проводные и кабельные соединения на задней панели (продолжение)**

#### **Проводные соединения: настенные панели управления D-DIWAC и DIWAC**

- 1. Устройство PREZONE2 совместимо с настенными панелями управления D-DIWAC и DIWAC. Подключите настенные панели управления в соответствующих зонах посредством разъемов на задней панели, как показано на рисунке 8.
- 2. Максимальная длина кабеля для одной настенной панели управления составляет 500 м (1640 футов) при использовании кабеля категории 6 (на каждом контакте разъема используется половина жил) или двухжильного кабеля для динамиков калибра 16 AWG (16/2).
- 3. С помощью настенных панелей можно управлять громкостью и выбором аудиоисточников независимо для зон 1 и 2. Для каждой зоны можно подключить всего одну настенную панель управления.

**ПРИМЕЧАНИЕ.** *Передача данных и подача питания осуществляются по обоим проводам, поэтому 2-контактные разъемы Euroblock не имеют определенной полярности.*

#### **Проводные соединения: Ethernet**

- 1. См. рисунок 8. Подключите предусилитель PREZONE2 к сети через маршрутизатор или напрямую к отдельному устройству кабелем категории 5e или выше.
- 2. После подключения пользователи могут несколькими способами получить доступ к веб-приложению для полноценного управления предусилителем PREZONE2. Дополнительную информацию о конфигурации сети и доступе к странице управления веб-приложения см. в разделе «Сетевые [подключения»](#page-7-0).

**WALL CONTROL** ZONE 1 ZONE<sub>2</sub> ш **ETHERNET** 

**Рисунок 8.** Порты для настенных панелей и Ethernet

#### **Проводные соединения: приоритетный выход**

- 1. См. рисунок 9. Подключите 3-контактный разъем Euroblock к реле переопределения в любых линейных устройствах регулировки громкости, подключенных к линии динамика для зон 1 и (или) 2.
- 2. Эти сигналы активируются, когда в управляемой зоне активна либо система экстренного оповещения, либо система громкой связи.
- 3. Приоритетный сигнал переопределяет состояние внешней ручки управления громкостью, поэтому экстренные сообщения или объявления по громкой связи будут слышны независимо от физического положения ручки громкости.

**ПРИМЕЧАНИЕ.** *Не используйте приоритетный выход непрерывно на полную мощность.*

#### **Проводные соединения:** *RS232*

- 1. См. рисунок 9. Подключите внешнее устройство к предусилителю PREZONE2 с помощью разъема RS232. Разъем RS232 служит в качестве интерфейса текстовых команд со следующими параметрами порта:
	- скорость в бодах 115200;
	- 8 бит данных;
	- 1 стоповый бит;
	- без контроля четности.
- 2. Дополнительную информацию об использовании протокола текстовых команд с предусилителем PREZONE2 см. в разделе [«Управление](#page-11-0) через порт [RS232».](#page-11-0)

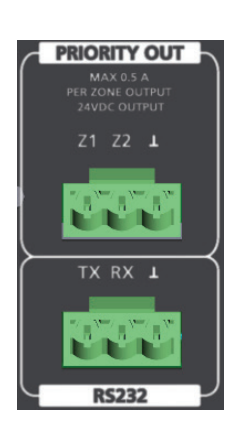

**Рисунок 9.** Приоритетный выход и RS232

#### **Проводные и кабельные соединения на задней панели (продолжение)**

#### **Режимы ожидания**

У предусилителя PREZONE2 есть два режима ожидания: ручной и автоматический.

#### **Ручной режим ожидания**

Если переключатель автоматического режима ожидания на задней панели установлен в положение DISABLED (ВЫКЛЮЧЕНО), чтобы перейти в режим ожидания, нажмите кнопку включения (или перехода в режим ожидания). В режиме ожидания выключается подсветка передней панели и кнопки включения (или перехода в режим ожидания). При этом веб-приложение показывает, что устройство находится в режиме ожидания, и дисплеи всех подключенных настенных панелей DIWAC выключаются.

Устройство выходит из режима ожидания в перечисленных ниже случаях.

- Нажатие кнопки на передней панели.
- Активация режима экстренной связи.
- Включение-выключение заднего переключателя питания (или прерывание сетевого питания по другой причине).

**ПРИМЕЧАНИЕ.** *При нажатии кнопки режима ожидания на передней панели устройство переходит в режим ожидания независимо от положения переключателя автоматического режима ожидания.*

#### **Автоматический режим ожидания**

См. рисунок 10. Если переключатель автоматического режима ожидания на задней панели установлен в положение ENABLED (ВКЛЮЧЕНО), предусилитель PREZONE2 переходит в режим ожидания при отсутствии

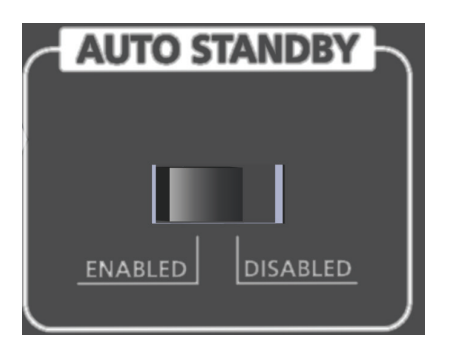

**Рисунок 10.** Переключатель автоматического режима ожидания

аудиосигнала (менее –40 дБ) на всех выбранных входах в течение 10 минут. Устройство не переходит в режим ожидания, если включен режим экстренной или громкой связи.

В автоматическом режиме ожидания мигает светодиод кнопки включения (или перехода в режим ожидания) на передней панели. Все подключенные настенные панели DIWAC показывают, что включен автоматический режим ожидания.

Устройство выходит из автоматического режима ожидания в перечисленных ниже случаях.

- Появление аудиосигнала выше –40 дБ на ранее выбранном входе.
- Нажатие любой кнопки на передней панели, в том числе кнопки включения (или перехода в режим ожидания).
- Нажатие кнопки на подключенной настенной панели DIWAC.
- Активация режима экстренной или громкой связи.
- Включение-выключение заднего переключателя питания (или прерывание сетевого питания).

• Получение внешней команды SET через разъем RS232.

#### <span id="page-7-0"></span>**Сетевые подключения**

Предусилителем PREZONE2 можно управлять с помощью встроенного вебприложения: для этого необходимо установить сетевое подключение между PREZONE2 и управляющим устройством.

Предусилитель PREZONE2 автоматически получает IP-адрес и выполняет настройку. В сети с маршрутизатором предусилитель PREZONE2 получает IP-адрес через DHCP. В сети с коммутатором или при прямом подключении к управляющему устройству предусилитель PREZONE2 автоматически создает локальный адрес канала.

По умолчанию устанавливается имя узла prezone2. Его можно изменить в вебприложении (подключение по имени узла является наиболее надежным способом подключения к PREZONE2).

ДополнительнуюинформациюоподключенияхPREZONE2исетяхбез конфигурации можно найти на веб-сайте [support.biamp.com](https://support.biamp.com/).

#### **Подключение веб-приложения в сети с коммутатором или с маршрутизатором**

Веб-приложение PREZONE2 можно открыть на ПК, ноутбуке или мобильном устройстве в зависимости от конфигурации сети. В предусилителе PREZONE2 используется стандарт так называемой сети без конфигурации, который позволяет устройству полностью выполнить самостоятельную настройку.

- 1. Варианты подключения см. на рисунках 11–13. При выборе конфигурации учитывайте конструкционные и сетевые требования.
- 2. После подключения предусилителя PREZONE2 в одной из показанных конфигураций откройте веб-браузер на ПК или мобильном устройстве и введите имя узла в адресной строке.
	- a. Независимо от типа подключения (проводное или беспроводное), управляющее устройство должно находиться в той же сетевой инфраструктуре, что и предусилитель PREZONE2.
- 3. Если доступен DNS-сервер, введите имя узла в браузере в следующем виде: prezone2/. Нажмите Enter.
- 4. Если DNS-сервер недоступен или предусилитель PREZONE2 подключен к сети с коммутатором, используйте для подключения протокол mDNS. Для этого введите имя узла в строке браузера в следующем виде: prezone2.local/. Нажмите Enter.
- 5. Есть еще один вариант подключения: можно ввести IP-адрес непосредственно в строке браузера (IP-адрес можно найти с помощью стороннего приложения).
- 6. Веб-приложение PREZONE2 теперь будет доступно через подключенное устройство. К предусилителю PREZONE2 можно подключать несколько устройств одновременно.

**ПРИМЕЧАНИЕ.** *На устройствах Android поиск в браузере с помощью команды .local невозможен. В случае работы на устройстве Android, чтобы разрешить имя узла в IP-адрес, используйте местный DNS-сервер. Если DNS-сервер недоступен, введите IP-адрес непосредственно в строку веб-браузера.*

#### **Схемы сетевых подключений**

На приведенных ниже схемах представлена основная информация о сетевых подключениях.

На рисунке 11 изображено прямое Ethernet-подключение предусилителя PREZONE2 к ПК через маршрутизатор. Предусилитель PREZONE2 проводит автоматическую настройку и автоматически получает IP-адрес.

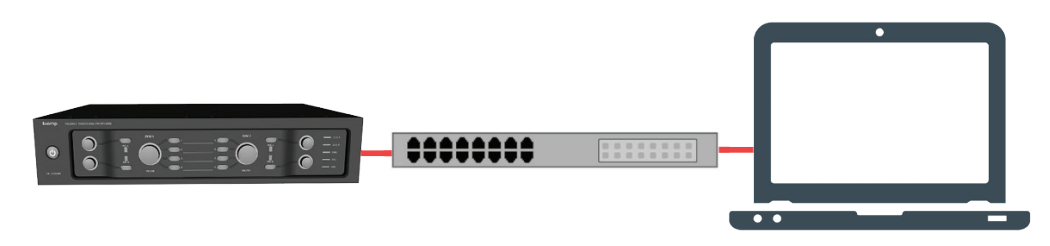

**Рисунок 11.** Прямое Ethernet-подключение через маршрутизатор

На рисунке 12 изображено прямое подключение предусилителя PREZONE2 к различным устройствам посредством маршрутизатора и беспроводной связи. Предусилитель PREZONE2 проводит автоматическую настройку и автоматически получает IP-адрес.

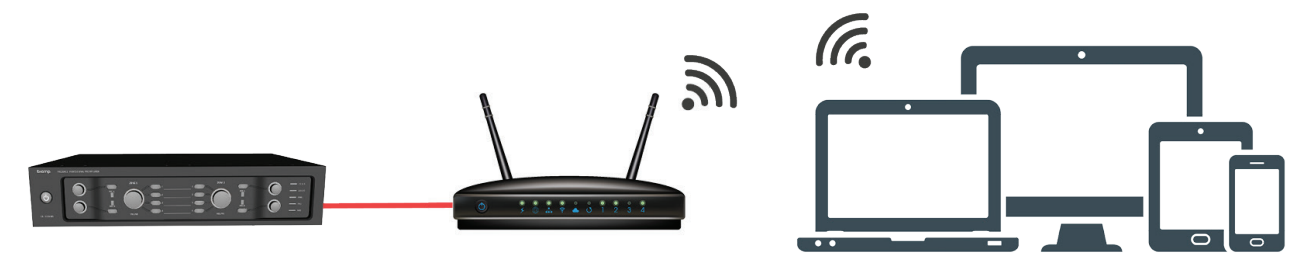

**Рисунок 12.** WiFi-подключение через маршрутизатор

На рисунке 13 изображено прямое Ethernet-подключение предусилителя PREZONE2 к ПК. Для этого подключения не требуется ручная настройка IP-адреса (благодаря автоматическому согласованию обоих устройств через локальный адрес канала).

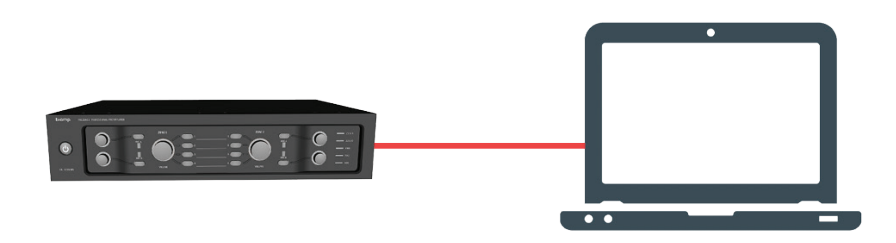

**Рисунок 13.** Прямое Ethernet-подключение

#### **Веб-приложение PREZONE2**

Когда предусилитель PREZONE2 подключен к сети и к нему есть доступ на ПК или мобильном устройстве, его элементами и функциями можно управлять с помощью веб-приложения. Основными компонентами веб-приложения являются страница управления и страница настроек.

В приведенной ниже таблице приведены протестированные и поддерживаемые сочетания устройств, операционных систем и браузеров. Другие не указанные здесь сочетания, скорее всего, будут работать должным образом, однако они не тестировались.

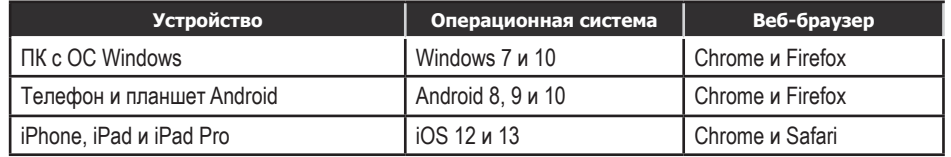

**Примечание.** *Microsoft Edge в настоящее время не поддерживается.*

#### **Страница управления**

На странице управления представлены элементы управления зонами, микрофонами и источниками, а также отображаются такие состояния, как клиппинг, режим громкой и экстренной связи.

На рисунке 14 ниже приведен пример страницы управления.

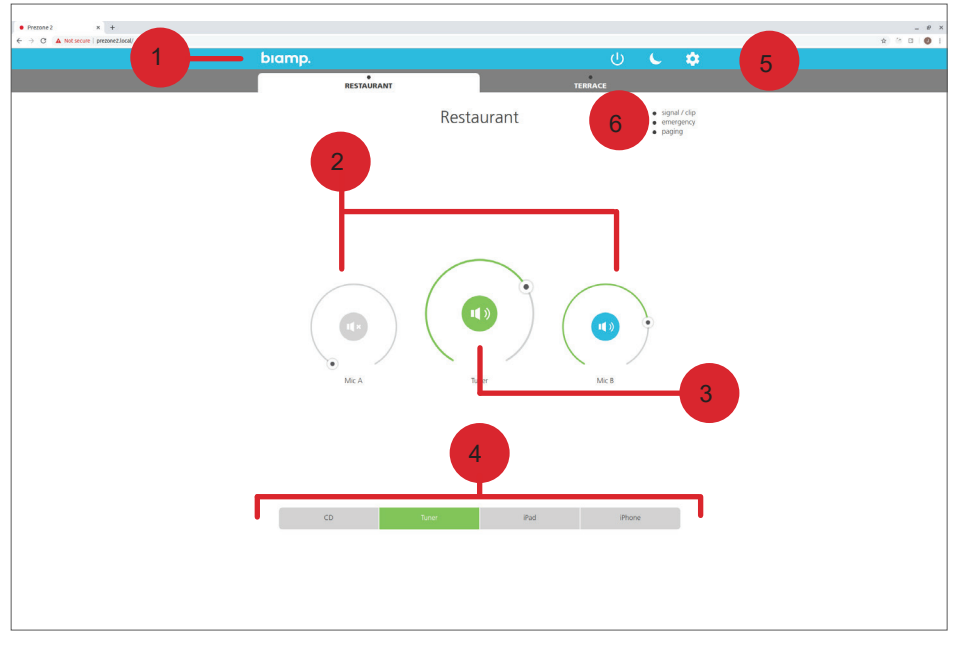

**Рисунок 14.** Страница настроек в веб-приложении

1. Вкладки выбора зон.

С помощью вкладок выбора зон можно управлять либо зоной 1, либо зоной 2. На вкладках обеих зон есть элементы управления громкостью микрофонов, выбором и громкостью источников, а также отображается статус клиппинга, режима громкой и экстренной связи.

2. Элементы управления MIC A и MIC B.

Круговые слайдеры MIC A и MIC B служат для регулировки уровня сигнала на соответствующем микрофонном входе в выбранной зоне. Значок динамика посередине кругового слайдера служит для включения и выключения микрофона.

3. Управление уровнем линейного сигнала.

Этот круговой слайдер служит для регулировки уровня громкости выбранного источника. Значок динамика посередине кругового слайдера служит для включения и выключения звука источника.

4. Выбор источника линейного сигнала.

Элемент позволяет выбрать вход в текущей зоне. Одновременно можно выбрать только один источник.

- 5. Питание, ночной режим и настройки.
	- Кнопка питания: переход предусилителя PREZONE2 в режим ожидания.
	- Ночной режим: изменение цветовой схемы дисплея PREZONE2 на более темную схему, более подходящую для темных помещений.
	- Настройки: переход на страницу настроек. Подробную информацию см. в разделе «Страница настроек».
- 6. Индикаторы состояния микрофонов.
	- Signal / Clip (Сигнал и клиппинг): горит зеленым при наличии сигнала; горит красным при наличии клиппинга сигнала в выбранной зоне.
	- Paging (Громкая связь): горит зеленым, когда в выбранной зоне включен режим громкой связи.
	- Emergency (Экстренная связь): горит зеленым, когда включен режим экстренной связи.

Светодиодная индикация на передней панели дублирует индикацию уровня, выбора и состояния в веб-приложении и наоборот. Например, при регулировке громкости в зоне 1 в веб-приложении соответствующим образом загораются светодиоды напротив ручки зоны 1.

#### **Веб-приложение PREZONE2 (продолжение)**

#### **Страница настроек**

Для того чтобы перейти на страницу настроек, щелкните значок шестеренки вверху на странице управления. Отобразится экран, показанный на рисунке 15.

Settings  $\mathbf{x}$ Device info Labels Hostname Volume limits Password ↘ Factory reset

**Рисунок 15.** Страница настроек в веб-приложении

- 1. Device Info (Информация об устройстве).
	- Служит для отображения общей информации об устройстве, включая имя устройства, имя узла, IP-адрес, версию программного обеспечения, серийный номер и MAC-адрес.
- 2. Labels (Метки).
	- Служит для изменения присваиваемых по умолчанию имен зон, микрофонов или входов. Допускаются буквы, цифры, дефисы и пробелы (набор символов ASCII).
- 3. Hostname (Имя узла).
	- Служит для изменения имени узла путем изменения имени устройства. Обратите внимание, что в локальной сети недопустимы одинаковые имена узлов. В случае конфликта к имени узла автоматически добавляется окончание -a, -b и т. д. до устранения конфликта. По этой причине имя устройства и имя узла могут не совпадать.
- 4. Volume Limits (Пределы громкости).
	- Служит для регулировки минимального и максимального уровней значения для элементов управления MIC A, MIC B и уровня громкости музыки на линейном входе в каждой зоне с помощью слайдера предела громкости. Разница между минимальным и максимальным уровнями громкости должна составлять не менее 10 %.
- 5. Пароль.
	- Чтобы ограничить доступ к странице настроек, можно установить пароль.
- 6. Factory Reset (Восстановление заводских настроек).
	- Служит для полного восстановления заводских настроек устройства. При этом стираются все параметры, восстанавливаются заводские настройки по умолчанию, и устройство автоматически перезапускается.

**ПРИМЕЧАНИЕ.** *Восстановить заводские настройки можно также с помощью команды RS232 и определенной последовательности нажатия кнопок. Дополнительную информацию см. в разделе «Восстановление заводских настроек».*

#### **Factory Reset (Восстановление заводских настроек).**

Восстановить заводские настройки предусилителя PREZONE2 можно в веб-приложении, как описано выше, с помощью команды RS232 либо с помощью описанной ниже последовательности нажатия кнопок.

Включите устройство, удерживая следующие кнопки:

- кнопка выбора входа MIC A в зоне 1;
- кнопка выбора входа MIC B в зоне 1;
- передняя кнопка режима ожидания.

После отпускания кнопок произойдет восстановление заводских настроек (устройство перезагрузится).

#### <span id="page-11-0"></span>**Управление через порт RS232**

Порт управления RS232 позволяет управлять предусилителем PREZONE2 через внешнее устройство с помощью протокола текстовых команд.

В качестве первой части структуры команд в протоколе используются ключевые слова SET и GET. Ключевое слово SETможно использовать для изменения значений в устройстве, а ключевое слово GET — для сбора информации об устройстве.

После слов GET и SET необходимо указывать сведения о компонентах, которые являются объектами управления или запроса. Ниже представлены основные правила и советы для успешной связи по протоколу RS232.

- Действительная команда всегда получает ответ OK CR LF.
- Недействительная команда всегда получает ответ ERROR CR LF
- Все команды должны заканчиваться текстом CR, LF или CR LF в зависимости от используемого управляющего устройства или программы.
- Допускаются только символы ASCII (стандарт UTF-8 не поддерживается).
- В ключевых словах регистр *не* учитывается.
- Прежде чемотправлять команду для изменения тогоже параметра, управляющее устройство должно дождаться ответа (OK CR LF или ERROR CR LF).

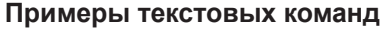

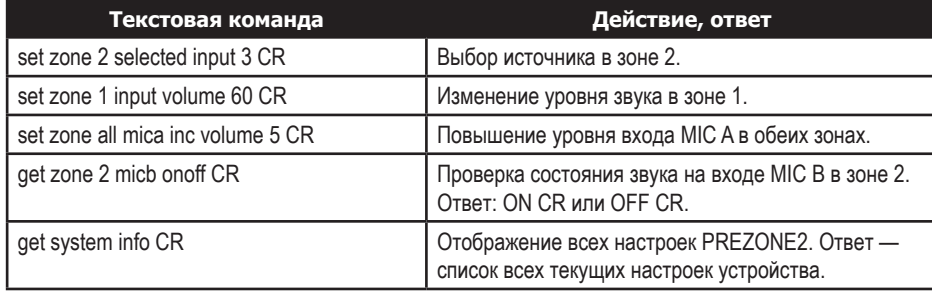

#### **Уведомления**

Внешние устройства получают уведомления о состоянии PREZONE2 через порт RS232. В случае изменения параметра устройства через порт RS232 отправляется сообщение на внешнее устройство.Это может быть уведомление об изменении громкости или изменении состояния светодиода, указывающего на наличие сигнала и клиппинга. Эти уведомления представляют собой обычный текст ASCII и подобны текстовым командам с тем исключением, что они не содержат ключевое слово SET или GET. Все уведомления заканчиваются текстом CR LF.

Настоятельно рекомендуется использовать уведомления вместо опроса предусилителя PREZONE2 с внешнего устройства с помощью сообщений GET.

На рисунке 16 представлены возможные текстовые команды. Для составления действительных команд двигайтесь по схеме слева направо.

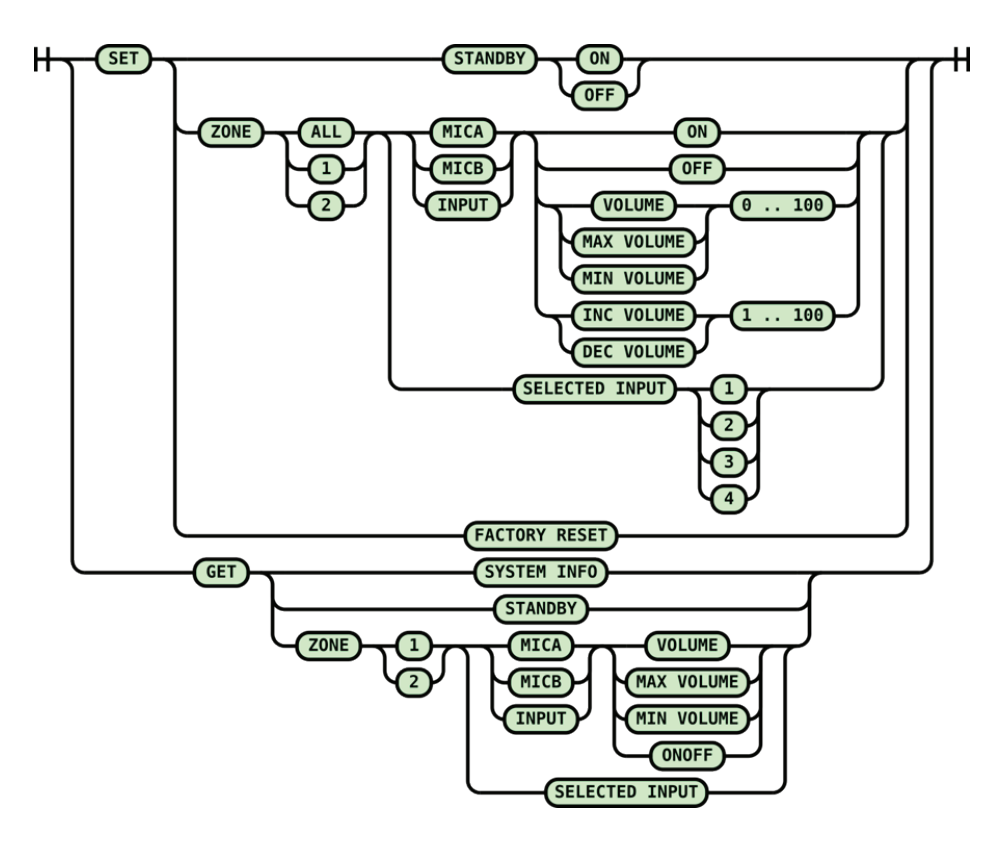

**Рисунок 16.** Схема текстовых команд RS232

#### **Блок-схема предусилителя PREZONE2**

На приведенном ниже рисунке 17 изображена блок-схема передачи сигналов в предусилителе PREZONE2. Внизу справа приведено пояснение о том, какие блоки относятся к передней панели, а какие к задней.

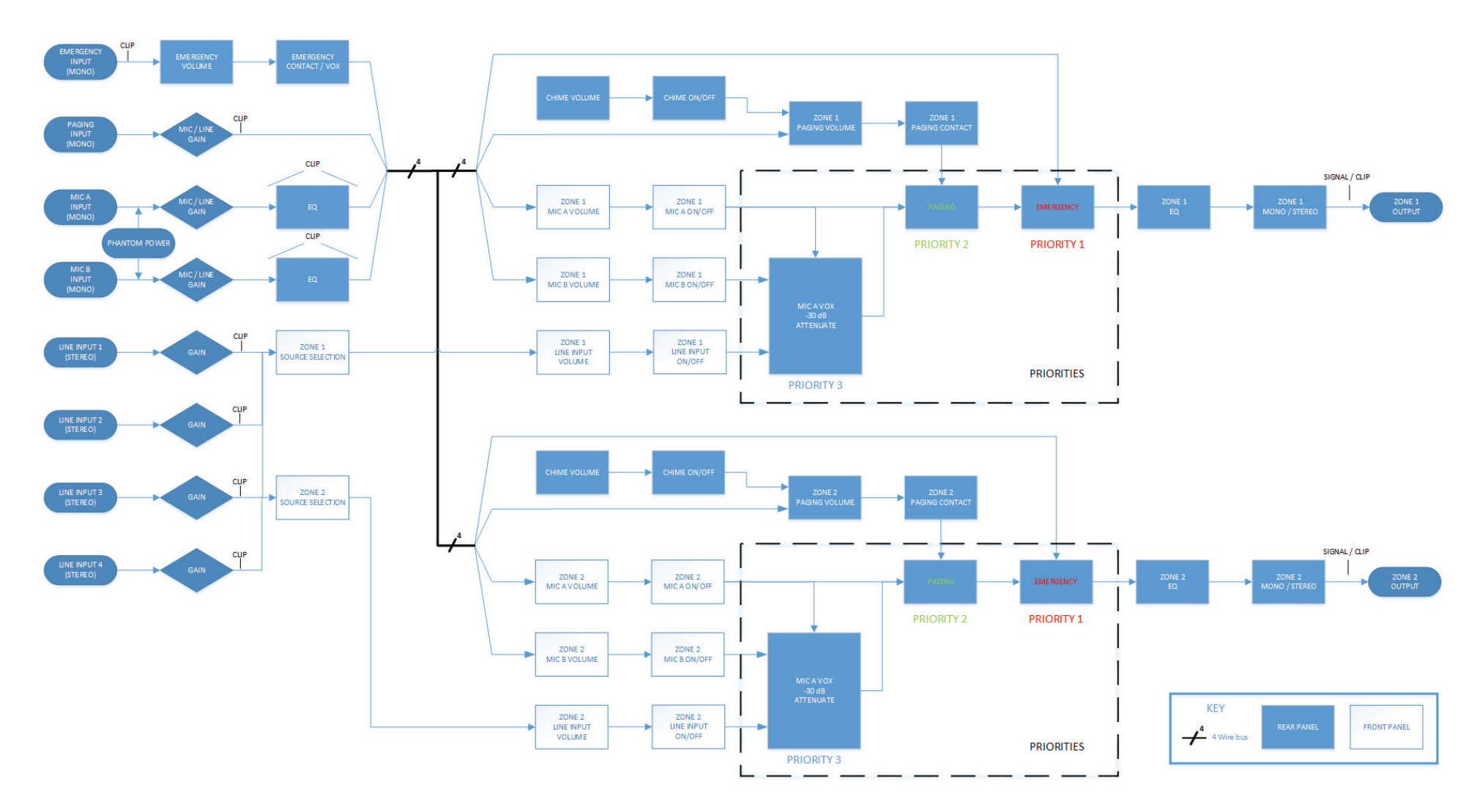

**Рисунок 17.** Блок-схема сигналов

### **КОНТАКТЫ**

**Адрес электронной почты**

[support@biamp.com](mailto:support%40biamp.com?subject=PREZONE2%20Support)

#### **Веб-сайт**

[support.biamp.com](http://support.biamp.com)

## biamp.

*Примечание. Мы приложили все усилия, чтобы гарантировать полноту и точность всей информации, которая содержится в этом руководстве на момент печати. Тем не менее ввиду непрерывного технического прогресса в этом руководстве могут не быть упомянуты некоторые внесенные изменения и доработки. Последнюю версию руководства можно найти на веб-сайте [www.biamp.com](http://www.biamp.com).*

biamp.